# PoE+ Series Switches **Configuration Preparation Guide**

-------------------------.........................

..............................

...........................

Models: S3150-8T2FP S3260-8T2FP S3260-16T4FP S3400-24T4FP S3400-48T4SP

CONFIGURATION GUIDE

## **Contents**

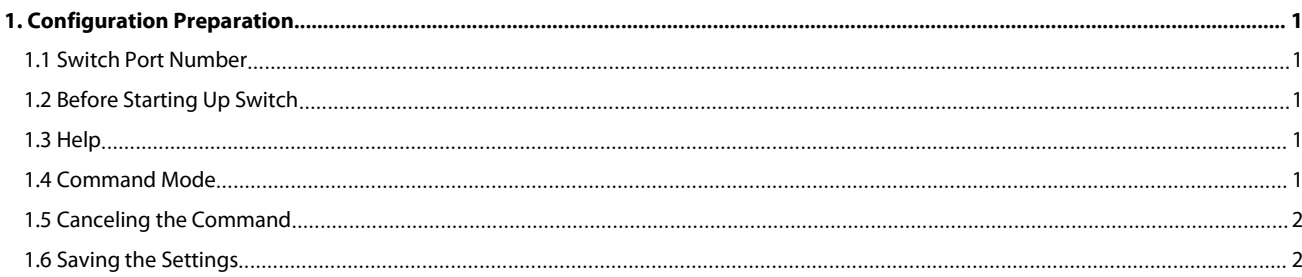

POE+ SERIES SWITCHES CONFIGURATION PREPARATION GUIDE<br> **1. Configuration Preparation**<br>
This document provides the information that you need when configures your switch for the first time, include<br> **1.** Configuration Prepara POE+ SERIES SWITCHES CONFIGURATION PREPARATION GUIDE<br> **1. Configuration Preparation**<br>
This document provides the information that you need when configures your switch for the first time, including the port number,<br>
recessa POE+ SERIES SWITCHES CONFIGURATION PREPARATION GUIDE<br> **1. Configuration Preparation**<br>
This document provides the information that you need when configures your switch for the first time, includine<br>
exercessary procedures b POE+ SERIES SWITCHES CONFIGURATION I<br> **1. Configuration Prep**<br>
This document provides the information then<br>
recessary procedures before the switch is state<br>
• Switch Port Number<br>
• Before Starting up Switch<br>
• Command Mode POE+ SERIES SWITCHES CONFIGURATION PREPARATION POE+ SERIES SWITCHES CONFIGURAT<br>
1. **Configuration Pr**<br>
This document provides the information<br>
ecessary procedures before the switch<br>
8 Switch Port Number<br>
8 Before Starting up Switch<br>
8 Command Mode<br>
6 Canceling the Comm **1. Configuration Prepart**<br> **1. Configuration Prepart**<br>
This document provides the information that y<br>
necessary procedures before the switch is started<br>
• Switch Port Number<br>
• Gommand Mode<br>
• Canceling the Command<br>
• Sav • Canceling the Command **1. Configuration Prepart (1)**<br>
This document provides the information that<br>
necessary procedures before the switch is star<br>
• Switch Port Number<br>
• Germand Mode<br>
• Canceling the Command<br>
• Saving the Settings<br> **1.1 Switch** 

- 
- 
- 
- 
- 
- <span id="page-2-1"></span>

POE+ SERIES SWITCHES CONFIGURATION PREPARATION GUIT<br> **1. Configuration Preparation**<br>
This document provides the information that you need when<br>
necessary procedures before the switch is started up and introd<br>
• Switch Port This document provides the information that you need when configures your switch for the first time, including the port number,<br>
encessary procedures before the switch is started up and introduction of Command-Line interfa

<span id="page-2-0"></span>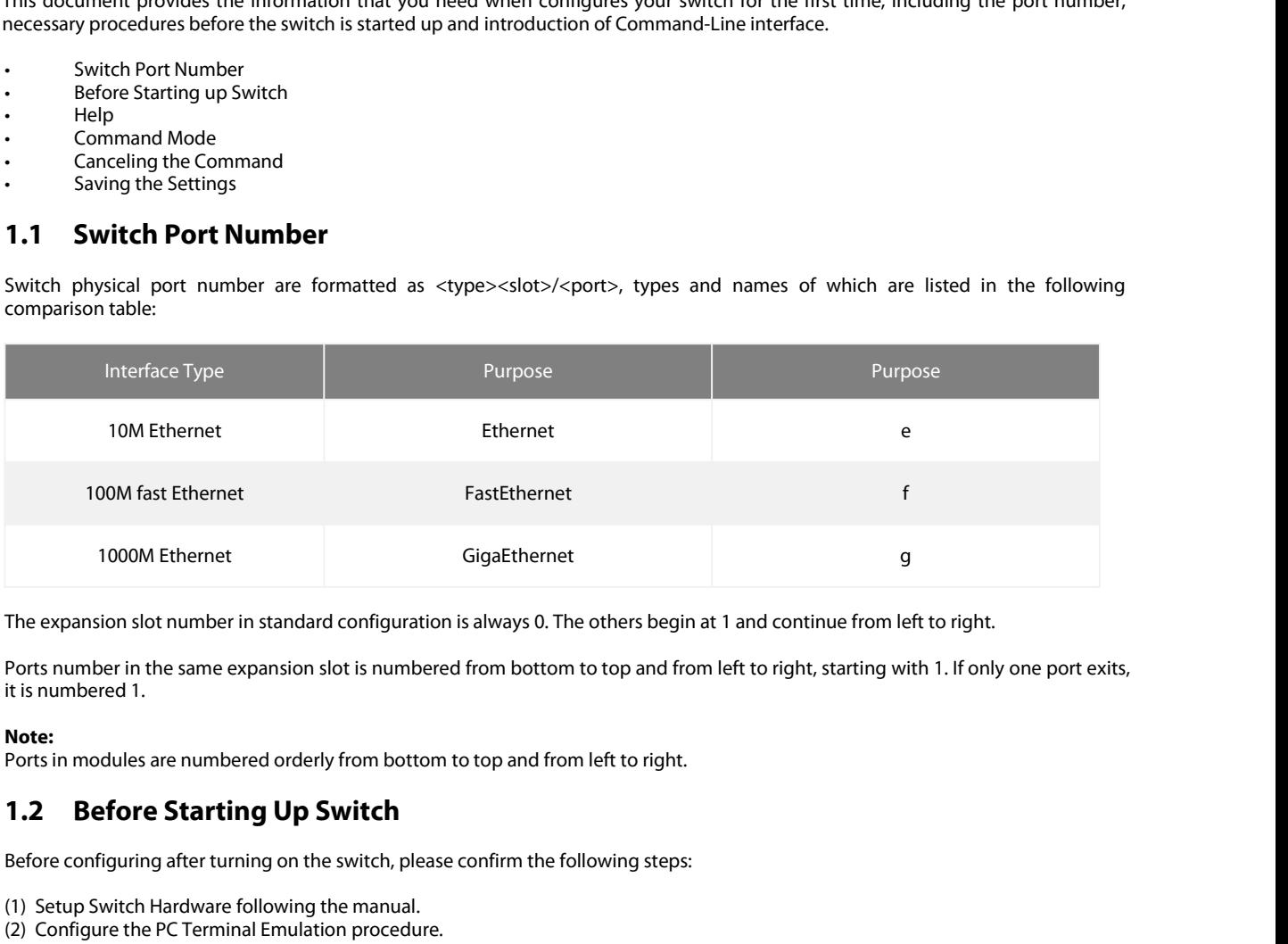

Fine expansion slot number in standard configuration is always 0. The others begin at 1 and continue<br>Ports number in the same expansion slot is numbered from bottom to top and from left to right, stat<br>it is numbered 1.<br>**No** The expansion slot number in standard configuration is always 0.<br>
Ports number in the same expansion slot is numbered from bottc<br>
it is numbered 1.<br> **Note:**<br> **Note:**<br> **Note:**<br> **Note:**<br> **Note:**<br> **Note:**<br> **Note:**<br> **Note:**<br> The expansion siot number in standard configuration is always 0.<br>
Ports numbered 1.<br> **Note:**<br> **Note:**<br>
Ports in modules are numbered orderly from bottom to top and fi<br> **1.2 Before Starting Up Switch**<br>
Before configuring af Ports number in the same expansion slot is numbered from bottom to top and<br>
it is numbered 1.<br> **Note:**<br> **Note:**<br> **Note:**<br> **Note:**<br> **Note:**<br> **Note:**<br> **Note:**<br> **Note:**<br> **Note:**<br> **Note:**<br> **Note:**<br> **Note:**<br> **Note:**<br> **Note:**<br> The expansion slot number in standard configuration<br>
Ports number in the same expansion slot is numbered<br>
it is numbered 1.<br> **Note:**<br> **1.2 Before Starting Up Switch**<br>
Before configuring after turning on the switch, please<br>

**Note:**<br>Ports in modules are numbered orderly from bottom to top and from left to right.

- 
- 
- <span id="page-2-3"></span>

- Ports in modules are numbered orderly from bottom to top and from left to right.<br> **1.2 Before Starting Up Switch**<br>
Before configuring after turning on the switch, please confirm the following steps:<br>
(1) Setup Switch Hardw
- <span id="page-2-2"></span>**1.2 Before Starting Up Switch**<br>
Before configuring after turning on the switch, please confirm the following steps:<br>
(1) Setup Switch Hardware following the manual.<br>
(2) Configure the PC Terminal Emulation procedure.<br> **1. DETOTE Starting OP SW**<br>
onfiguring after turning on the sv<br>
p Switch Hardware following the<br>
igure the PC Terminal Emulation<br>
mg a IP address planning first as p<br> **Help**<br>
stion mark (?) or direction keys, y<br>
The currently • The currently article commands starting on the switch, please confirm the following steps:<br>
• The currently Switch Hardware following the manual.<br>
• The currently available command first as per IP network protocol.<br>
• Th oningumig aiter turning on the switch, please commin the ionowing ste<br>p Switch Hardware following the manual.<br>igure the PC Terminal Emulation procedure.<br>Ing a IP address planning first as per IP network protocol.<br>**Help**<br>st p Switch Hardware following the<br>igure the PC Terminal Emulation<br>ng a IP address planning first as p<br>**Help**<br>stion mark (?) or direction keys, y<br>The currently available comman<br>Switch> ?<br>The parameter list of a commanc<br>Switch
- 
- (1) seury switch radiomation procedure.<br>
(2) Configure the PC Terminal Emulation procedure.<br>
(3) Making a IP address planning first as per IP network protocol.<br> **1.3** Help<br>
By a question mark (?) or direction keys, you can righter the PC Terminal Emulation proces<br>and a IP address planning first as per IP<br>**Help**<br>stion mark (?) or direction keys, you ca<br>The currently available command list c<br>Switch> ?<br>The currently available commands stacharac (3) Making a iP address planning first as per iP hetwork protocol.<br> **1.3** Help<br>
By a question mark (?) or direction keys, you can obtain the associated information for any command:<br>
The currently available command list can **Help**<br>stion mark (?) or direction keys, you can obtain the associated information for any command:<br>Switch>?<br>The currently available commands starting with the known characters in the list can be displayed if you enter the **Help**<br>stion mark (?) or direction keys, you can obtain the associant<br>The currently available command list can be presented if for<br>strich and the currently available commands starting with the knc<br>characters and then a que (2) Configure the PC Terminal emulation procedure.<br>
(3) Making a IP address planning first as per IP network protocol.<br> **1.3 Help**<br>
By a question mark (?) or direction keys, you can obtain the associat<br>
The currently avail Switch>2<br>The currently available commands starting with the known characters in the list can be displayed if you enter the known<br>characters and then a question mark (without space).<br>The parameter list of a command will be Starting with the known characters in the list can be displayed if you enter the known<br>
characters and then a question mark (without space).<br>
The parameter list of a command will be obtained if you enter the command, press charactersand then a question mark (without space).<br>
Switch's Space" and enter<br>
The parameter list of a commands can be presented if you enter the command, press "Space" and enter<br>
Switch# show?<br>
The previously entered co

<span id="page-2-4"></span>

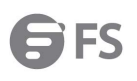

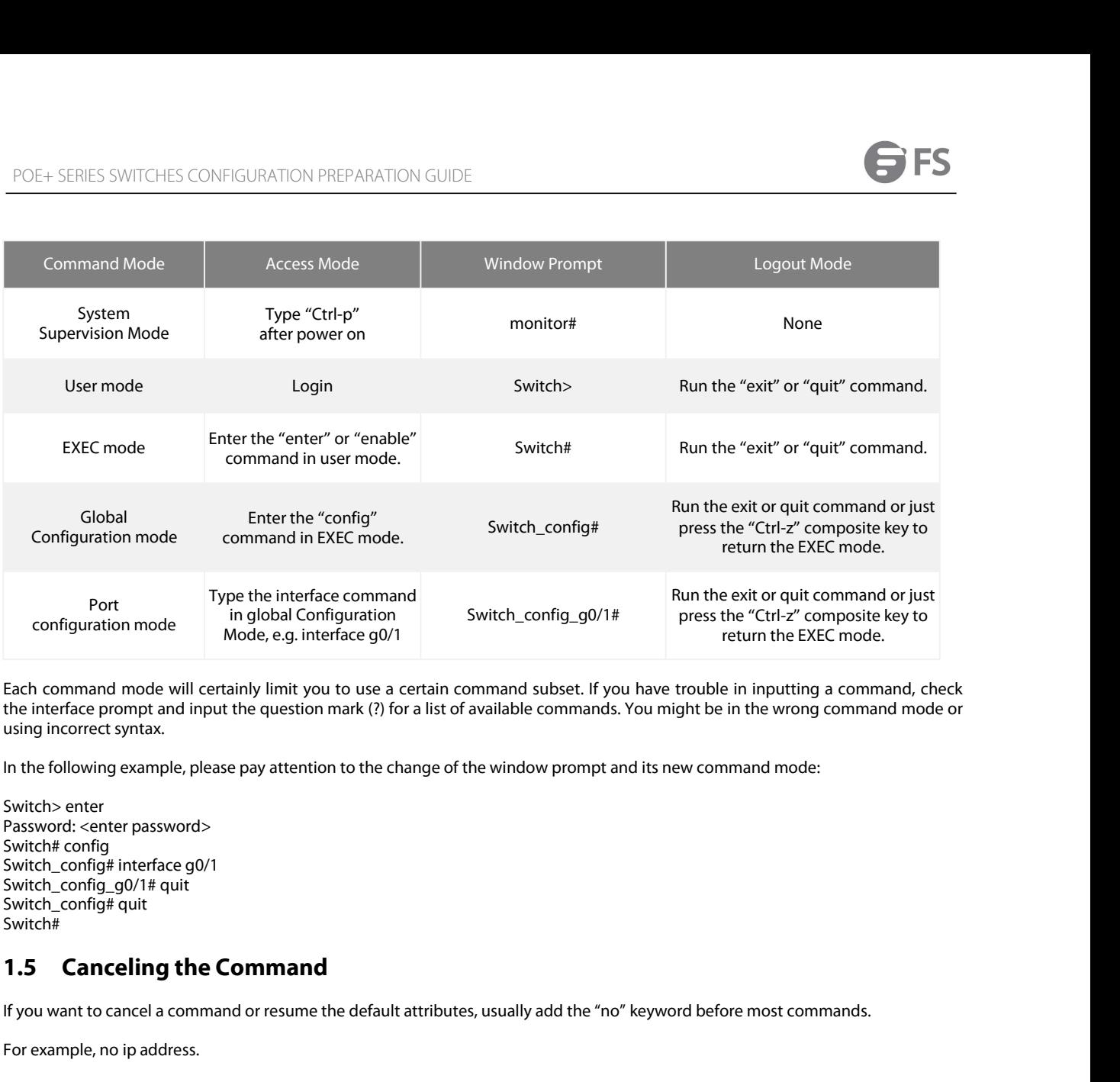

Port<br>
Fype the int<br>
configuration mode<br>
Each command mode will certainly limit<br>
the interface prompt and input the ques<br>
using incorrect syntax.<br>
In the following example, please pay att<br>
Switch> enter<br>
Switch# config# int Port<br>
configuration mode<br>
in global Configuratio<br>
Mode, e.g. interface g0<br>
Each command mode will certainly limit you to use<br>
the interface prompt and input the question mark (?)<br>
using incorrect syntax.<br>
In the following contiguration mode<br>
Each command mode will certainly limit you<br>
the interface prompt and input the question r<br>
using incorrect syntax.<br>
In the following example, please pay attention<br>
Switch> enter<br>
Switch# config# interfa Each command mode will certainly limit<br>the interface prompt and input the ques<br>using incorrect syntax.<br>In the following example, please pay att<br>Switch> enter<br>Password: <enter password><br>Switch# config# interface g0/1<br>Switc Switch# In the following example, please pay attention to the change of the window prompt and its new command mode:<br>Switch» enter<br>Switch<sup>4</sup> config# interface g0/1<br>Switch<sub>-</sub>config# interface g0/1<br>Switch<sub>-config#</sub> quit<br>Switch<sub>-confi</sub> Switch> enter<br>Password: <enter password><br>Switch# config# interface g0/1<br>Switch\_config# interface g0/1<br>Switch\_config# quit<br>Switch#<br>**1.5 Canceling the Comman**<br>If you want to cancel a command or resume<br>For example, no ip addr using incorrect syntax.<br>
In the following example, please pay attention to the change of the<br>
Switch> enter<br>
Password: <enter password><br>
Switch= config# interface g0/1<br>
Switch\_config# interface g0/1<br>
Switch\_config# quit<br>
S

<span id="page-3-0"></span>

<span id="page-3-1"></span>

Switch\_config\_g0/1# quit<br>Switch\_config# quit<br>Switch\_config# quit<br>Wou want to cancel a command or resume the default attributes, usually add the "no" keyword before most commands.<br>For example, no ip address.<br>**1.6 Saving the** Switch\_config# quit<br>Switch#<br>**1.5 Canceling the Command**<br>If you want to cancel a command or resume the default attributes, usually add the "no" keyword before most commands.<br>For example, no ip address.<br>**1.6 Saving the Setti**